# FlammTronik®

# **Bedienungsanleitung. Stand 19.02.2013(vorläufig)**

# **1. Grundsätzliches:**

Die FlammTronik® ist ein Modul zur Überwachung und Regelung von Abbränden in feuerungstechnischen Anlagen wie z.B. Biomasseöfen. Kernstück der Einheit ist eine elektronische Messeinheit zur Bestimmung des Sauerstoffgehaltes in Abgasen mittels einer präzisen und robusten Breitband-Lambdasonde. Ferner werden diverse Temperaturen gemessen und überwacht.

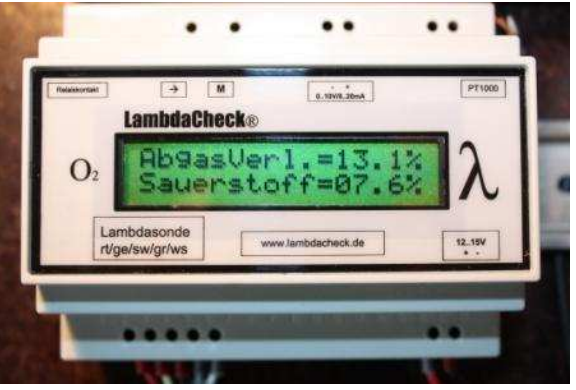

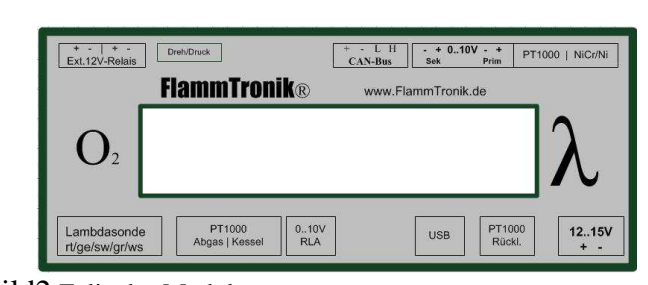

Bild1 Bild2 Folie des Moduls

In Bild1 ist ein Modul abgebildet. Es ist hier auf einer DIN-Schiene montiert.

# **2. Enthaltene Baugruppen der FlammTronik®:**

- **-** Lambdasonden-Einheit zur Ansteuerung der Lambdasonde (baugleich mit LambdaCheck) Als Messsonde dient eine Breitbandsonde des Typs LSU4 von Bosch. Diese Sonde zeichnet sich durch hohe Präzision in sauerstoffreichen Medien aus
- **-** Temperatur-Messeinheit für PT1000 zur Messung der Abgastemperatur
- **-** Temperatur-Messeinheit für PT1000 zur Messung der Kesseltemperatur
- **-** Temperatur-Messeinheit für PT1000 zur Messung der Rücklauftemperatur
- **-** Temperatur-Messeinheit für PT1000 zur Messung der Puffertemperatur
- **-** Temperatur-Messeinheit für Thermoelement Typ K (NiCr/Ni) zur Messung der Brennraumtemperatur
- **-** 2 Ausgänge zur Steuerung von geeigneten 12V-Hutschienen-Relais für Kessel-Pumpe etc.
- **-** Ausgang 0..10V für Primärluft (geregelt nach Abgastemperatur)
- **-** Ausgang 0..10V für Sekundärluft (geregelt nach Restsauerstoff)
- **-** Ausgang 0..10V für Rücklauf-Anhebung (Mischer/ geregelt nach Rücklauftemperatur)
- **-** CAN-Bus zum Anschluss weiterer geplanter Erweiterungsmodulen
- **-** USB-Anschluss zur Aufzeichnung der Abbrände am PC und zum Aufspielen neuer Software (Bootloader)
- **-** Bootloader zur einfachen Aktualisierung der neuesten Programme (kostenlos aus dem Internet!)
- **-** Display zur Darstellung sämtlicher Betriebswerte und Brandphasen
- **-** Dreh-Drückknopf zur komfortablen Bedienung
- **-** Mikroprozessor mit Software zur individuellen Regelung von Holzvergasern etc.

# **Anschlüsse der FlammTronik®**

Die Anschlüsse bestehen aus kleinen grünen Blöcken die man abziehen kann ohne das Gehäuse zu demontieren, dies vereinfacht die Verdrahtung.

Aufzählung von links oben beginnend:

- 1. Anschlussblock ist für das Alarmrelais. Beim Saugzugkessel wird dieses Relais zum Ein- und Ausschalten des Saugzuggebläses benutzt. In dem Fall ist auf die FlammTronik® eine andere Regelungssoftware programmiert.
- 2. Anschlussblock ist das Schaltrelais für die Kessel-Pumpe
- 3. Anschlussblock ist für erweiternde Can-Bus-Module (in Vorbereitung)
- 4. Anschlussblock ist der 0-10V Regelausgang für den Sekundär-Luft-Anschluss.
	- $\rightarrow$  Beim Anklemmen auf + und achten  $*$
- 5. Anschlussblock ist der 0-10V Regelausgang für den Primär-Luft-Anschluss.
	- $\rightarrow$  Beim Anklemmen auf + und achten \*\*
- 6. Anschlussblock für einen PT1000 Temperaturfühler. Der dort gemessene Temperaturwert greift nicht in das Regelverhalten ein, (noch nicht).
- 7. Anschlussblock für ein Thermo-K-Fühler/ NiCr/Ni. Die rechte Schraubklemme ist der Anschluss für den + Pol also rotes Kabel vom Thermo-K-Fühler.
	- Verpolung ist völlig unschädlich, führt jedoch zu fehlerhafter Messung.
- 8. Anschlussblock für die Lambdasonden-Einheit. Die Anschlusskabel werden farblich in folgender Reihenfolge angeklemmt: rot- gelb-schwarz-grau-weiß.

Die Kabel von der Lambdasonde können verlängert werden.

- 9. Anschlussblock für einen PT1000 Temperatur  $\rightarrow$  Abgasfühler
- 10. Anschlussblock für einen PT1000 Temperatur  $\rightarrow$  Kesselfühler
- 11. Anschlussblock ist der 0-10V Regelausgang für einen stetig geregelten Mischermotor der Rücklaufanhebung, bzw. einen 3 Weg Mischer \*\*\*
- 12. Anschlussblock für einen PT1000 Temperatur Rücklauffühler, dieser ist zwischen Rücklaufanhebung und Kessel zu montieren.
- 13. 12 Volt Gleichstromanschluß vom 12 Volt Netzgerät, **+ und Pol beim anschließen beachten**.
	- Empfehlung: Den Minus-Anschluss der 12V erden (z.B.an Schutzleiter oder HV-Korpus).

#### \*, \*\*, \*\*\*

#### **Anschluss eines stetig geregelten 24Volt Stellmotor:**

-die beiden + und – Leitungen vom Stellmotor an die 24V Versorgung anschließen, das minus Kabel ist die Masse. -Die Steuerleitung (Y) wird direkt an den + Pol des 0..10V-Ausganges der FlammTronik® angeschlossen. -Vom 24V Gleichstrom Masse Anschluss des Netzgerätes wird eine Leitung an den – Pol des 0-10V Ausganges der FlammTronik angeschlossen. **Wichtig:** Der – Pol des 0-10V Ausganges der FlammTronik® darf **nicht** mit dem N (Null) Anschluss der 220V Wechselspannung verbunden werden, dies würde die Elektronik der FlammTronik® zerstören.

Empfehlung: Den Minus-Anschluss der 12V erden (z.B.an Schutzleiter oder HV-Korpus).

# **3. Bootloader der FlammTronik/Software-Update:**

Die FlammTronik® verfügt über einen sog. Bootloader der es ermöglicht von einem PC aus eine aktualisierte Software aufzuspielen, OHNE dass das Modul eingesandt werden muss.

Die Software wird kontinuierlich aktualisiert und an verschiedene Betriebsbedingungen angepasst. Ferner gibt es in naher Zukunft Erweiterungs-Module für die CAN-Bus-Schnittstelle, für die dann die passende Software nachträglich programmiert werden kann.

Diese Versionen stehen KOSTENLOS auf der Homepage der FlammTronik® zum Download bereit und können dann mittels USB-Kabel aufgespielt werden.

# **4. Funktionsweise der FlammTronik®:**

Die FlammTronik® ermittelt permanent alle Betriebswerte des Holzvergasers die mittels der angeschlossenen Sensoren erfasst werden können, oder via CAN-Bus-Schnittstelle von Erweiterungsmodulen zugeführt werden.

Zunächst wird der Holzvergaser mit Brennstoff beschickt und dieses von Hand entzündet. Nach dem ein gutes Grundfeuer/ Glut vorhanden ist wird per Knopfdruck der Befehl zum Start der Regelung gegeben und es beginnt ein geregelter Abbrand.

Nun durchläuft der Abbrand folgende Phasen:

#### **1. Anzündphase:**

Das Primärgebläse läuft mit wählbarer Drehzahl (Anzündwert) für eine bestimmte einstellbare Zeit(Anzündzeit). Damit ist gewährleistet, dass die schwache Anzündflamme nicht ausgeblasen wird, bis das Material sicher brennt. Beispiel: Prim.-Luft(Anzünd) auf 20% und die Zeit auf 2 Minuten. Jetzt wird das Material angefacht und nach 2 Minuten geht es in die Anheizphase.

#### **2. Anheizphase:**

Das Primärgebläse läuft mit wählbarer Höchstdrehzahl damit die Vergasung Fahrt aufnimmt.

Dadurch wird zügig eine hohe Verbrennungstemperatur erreicht (geringer CO-Ausstoß).

Durch den raschen Anstieg der Temperaturanzeige der Sekundärbrennkammer (Thermo-K-Fühler) sieht man dass der Kessel erfolgreich gestartet ist.

Das Sekundärgebläse wird schon nach den Abgaswerten (Rest-O2) geregelt, auch die **Rücknahmeregelung** ist schon aktiv.

#### **Rücknahmeregelung** :

wird der eingestellte Restsauerstoffgehalt in der Anheizphase um mehr als 1% unterschritten regelt das Primärgebläse schrittweise zurück bist der eingestellte Restsauerstoffwert gehalten wird. Dadurch wird erreicht, dass der CO Ausstoß auch während der Anheizphase im niedrigen Bereich gehalten wird. Dieses führt zu besserem Wirkungsgrad bzw. Ausnutzung des Brennstoffes.

Zum Ersticken der Flamme kann es dadurch nicht kommen, denn das Unterschreiten des Restsauerstoffgehaltes wird durch einen hohen Primärgasanteil ausgelöst, also ist die primäre Holzvergasung schon voll im Gange.

Wenn die Abgastemperatur einen Schwellwert (einstellbar z.B. 155°) erreicht hat erkennt die FlammTronik®, dass das Anheizen vollzogen ist. Nun beginnt der Heizbetrieb. Die Kesselpumpe wird erst eingeschaltet, wenn die Kesseltemperatur den **eingestellten EINschalt-Wert z.B. 65 Grad** erreicht hat.

#### **3. Heizbetrieb:**

In dieser Phase wird die Abgastemperatur durch eine PID Leistungsregelung des Primärgebläses auf einen einstellbaren konstanten Wert gehalten.

Das Primärgebläse läuft solange auf Höchstleistung bis die einstellbare Abgastemperatur erreicht ist.

Ab jetzt wird die Leistung des Primärgebläses bestimmt durch die PID Regelcharakteristik der Primär-Luftregelung .

**Für eine optimale Verbrennung** mit geringstem Schadstoffausstoß und höchstem Wirkungsgrad ist erstrangig eine heiße Verbrennung erforderlich. Um diese rasch zu erreichen wird die Kesselpumpe erst durch die Regelung eingeschaltet wenn im oberen Kesselbereich 65° durch den PT 1000 Temperaturfühler gemessen werden. Bei laufender Pumpe wird dann mittels Rücklaufanhebung (Thermopatrone oder 3Wegemischer) das warme Wasser im kleinen Kreis vom Vorlauf direkt zum Rücklauf gepumpt.

Ist der Wärmeüberschuss groß genug (Wasser heißer als z.B. 65°) wird die überschüssige Energie in die Puffer gepumpt.

**Achtung:** Dieses ist abhängig von der Thermopatrone ab welcher Temperatur diese den Rücklauf reduziert bzw. diesen ganz geschlossen hat.

Es besteht auch noch die Möglichkeit über den Analogausgang 0-10V und den PT1000 Temperatureingang der FlammTronik® die Rücklaufanhebung mit einen stetigen geregelten Stellmotor einen 3-Weg-Mischer zu bewerkstelligen.

Es besteht auch die Möglichkeit nur mit dem PT1000 Temperatureingang die Rücklauftemperatur zu messen, z.B. um die Funktionsfähigkeit der Thermopatrone zu überwachen.

Damit die FlammTronik® den Abbrand gleichmäßig regeln kann ist es unbedingt notwendig, eine **funktionierende Nebenluftvorrichtung/ Zugbegrenzer** im Abgasrohr einzubauen. Der Zugbegrenzer sollte so eingestellt werden dass der wirksame Zug zwischen 10 bis 13 Pa liegt. Der beste Einbauort liegt nach unserer Erfahrung zwischen Kessel und Schornstein im Abgasrohr.

Die Lufteintrittsöffnung dieser sollte den gleichen Durchmesser wie das Abgasrohr haben.

Weiterhin ist eine gute Vermischung der Primärgase mit ausreichenden sekundären Sauerstoff notwendig. Dieses wird mit dem **10 Loch Düsenstein** und seiner durchdachten Geometrie sehr gut erreicht. Um dieser Flamme genügend Zeit und Raum zu geben sollte ein ausreichen großer sekundärer Brennraum vorhanden sein. Dieser Brennraum sollte so beschaffen sein, dass die Flammen durch die Brennraumwände nicht auskühlen können.

Ob die dort herrschende Verbrennungstemperatur hoch genug ist, **kann** durch den Thermoelement Typ K Eingang der FlammTronik® überwacht werden. Diese Möglichkeit bietet den Vorteil dass nach dem Starten des Holzvergasers der rasche Anstieg der Brennraumtemperatur im Display angezeigt werden kann.

Durch diese Kontrollfunktion erübrigt sich das Öffnen der Feuerungstür zur Überprüfung des Brennvorganges, dies stört nur die beginnende Vergasung und vermindert die Lebensdauer der Schamotte durch die plötzlich eintretende kalte Luft.

Während der Anheizphase und des Heizbetriebes regelt der Lambdacheck den eingestellten Restsauerstoffgehalt im Abgas auf z.B. 6 % mit seiner PID Regelung.

Die FlammTronik® hat zwei PID Regelungen, eine für Primär und die andere für Sekundär, diese beiden PID Regelungen sind optimal aufeinander abgestimmt um das beste Abbrandergebnis zu erreichen. Stichpunkte: niedrige CO Werte und hoher Wirkungsgrad bzw. Ausnutzung des Brennstoffes.

Wird der eingestellte Restsauerstoffgehalt trotz 100% Leistung des Sekundärgebläses um mehr als 1 % durch einen zu hohen Primärgasanteil unterschritten beginnt die **Rücknahmeregelung** die Leistung des Primärgebläses schrittweise zu reduzieren. Das geschieht solange bis der Restsauerstoffgehalt im Abgas von z.B. 6% wieder erreicht ist. Dadurch wird erreicht dass der CO Ausstoß während des gesamten Abbrandes (Anheizphase und Heizbetrieb) im niedrigen Bereich gehalten wird, besserer Wirkungsgrad bzw. Ausnutzung des Brennstoffes.

Der Heizbetrieb wird von der FlammTronik® beendet wenn eine einstellbare Abgastemperatur z.B. 110° C unterschritten wird UND der Restsauerstoffgehalt weiter steigt (kein Gas mehr vorhanden).

Dieses Kriterium ist so zu wählen dass noch genügend Restkohle übrig bleibt für die nächste Anheizphase.

Die Abschalttemperatur von 110° stellt einen ca. Richtwert für Hartholz da, bei Weichholz z.B. Nadelholz sollte der Wert etwas höher gewählt werden, z.B. 120° C.

#### **4. Ausbrandphase/Aus:**

Die Regelung hat durch Unterschreiten des Abgastemperaturschwellwertes und Überschreiten des Sauerstoffwertes den Ausbrand erkannt. Jetzt ist es wichtig die Restwärme möglichst vollständig zu nutzen.

Hierfür schaltet die FlammTronik® beide Gebläse aus um die Auskühlung zu verhindern.

Die Kesselpumpe wird erst **nach Unterschreitung des eingestellten Abschalt-Wertes** z.B. 72° Pumpe ausgeschaltet.

Sollte die Kessel-Temperatur durch Restglut in der **Überwachungsphase** wieder ansteigen, wird die Kesselpumpe beim Überschreiten von 86° automatisch gestartet und beim Unterschreiten von 80° wieder ausgeschaltet.

Dabei ist zu beachten dass die Abschalttemperatur nach dem Abbrand (Ausbrandphase) eingestellten 72° liegt und während der **Überwachungsphase** bei 80° (nicht einstellbar) liegt.

#### **5. Energiesparmodus:**

Nach dem Auskühlen des Holzvergasers wird die Lambdasonde weiterhin mit Energie versorgt.

Dieses hat zwei Gründe:

- 1. Die Sonde reinigt sich von eingelagerten Rußpartikeln.
- 2. Die Sonde wird vor kondensierende Feuchtigkeit aus dem Abgas geschützt.

Die Leistungsaufnahme des Moduls beträgt dabei ca. 10Watt.

Ist der Holzvergaser bereits seit 48 Stunden ausgebrannt wird die Sondenheizung auf ca. 2Watt reduziert. Der Stromverbrauch reduziert sich auf ca. 3Watt im **Energiesparmodus**. Dieser wird im Display angezeigt. Display und Pumpenüberwachung bleiben weiterhin in Betrieb.

#### **6. Display-Anzeigen der FlammTronik®:**

 Das Display zeigt den Betriebszustand der FlammTronik® sowie des Kessels an. Hierfür wechselt die Anzeige alle drei Sekunden die angezeigten Größen.

Folgend die Möglichkeiten der Anzeige die selbsterklärend sind:

#### **Regelung ausgeschaltet**

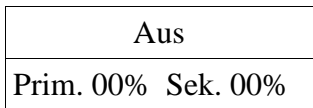

# **Regelung im Energiesparmodus**

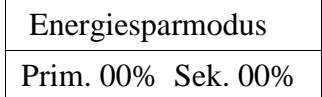

# **Regelung im Anheizbetrieb**

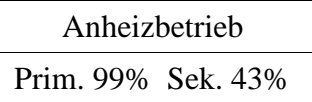

# **Regelung im Heizbetrieb**

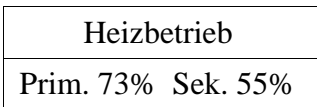

# **Anzeige des Abgasverlust und der Kesseltemperatur**

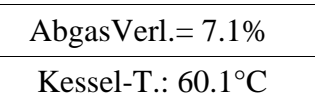

 Der Abgasverlust wird nach folgender Formel berechnet: (Abgastemp – 20Grad) \* ( 0,6842/(21-O2) +0.0125) Die Ansaugluft Temperatur wird mit 20Grad angenommen.

# **Anzeige des Restsauerstoffgehaltes und der Abgastemperatur**

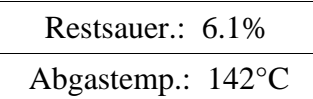

# **Anzeige der Puffertemperatur, Rücklauftemperatur und der sekundären Brennraumtemperatur**

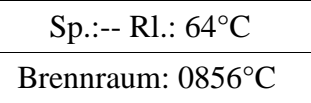

--: bedeutet: Fühler nicht vorhanden.

 $Sp = P$ uffertemperatur  $Rl = R$ ücklauftemperatur

# **7. Bedienung der FlammTronik®:**

Die Bedienung erfolgt sehr komfortabel über einen Dreh/Drückknopf mit einer Hand.

Bekannt sein dürfte dieses durch den Einsatz in modernen BMW-KFZ für die Navigation.

Da der Knopf über eine Leitung (Flachbandkabel 6pol.) angeschlossen ist, lässt er sich abgesetzt von der Steuerung platzieren. Das ermöglicht den Einbau der FlammTronik® in ein staubdichtes Gehäuse mit Sichtfenster bei freiem Zugang zum Bedienelement am Gehäusedeckel.

# **Erläuterung des Bedienknopfes:**

- 1. **Drehen** (rechts/links) des Knopfes wechselt die Anzeige im Display auf das gewünschte Anzeigenfeld.
- 2. **Kurzes Drücken** des Knopfes wechselt in den Einstellungs-Modus -> **Einstellungen (siehe Pkt.7)**
- 3. **Langes Drücken** des Knopfes startet den Regler beim Anheizen.

# **8. Einstellungen der FlammTronik®:**

Die FlammTronik® wird mit einem voreingestellten Parametersatz ausgeliefert. Dieser Parametersatz dient in der Regelsoftware dazu den Abbrandvorgang zu optimieren. Mit dieser Standardeinstellung ist die Regelung lauffähig und kann in Betrieb genommen werden.

# **Menüstruktur der FlammTronik**

#### Folgende Werte sind einstellbar: **Nr Parameter | Construction Punktion/Bedeutung | Einstellbereich | Werkseinstellg.** 1 Start/Stop Manuelles Starten/Stoppen des heizbetriebes Start/Stop -- 2 Primärlufteinst. Start: 99% Primärluftmenge im Anheizbetrieb. Sollte möglichst hoch eingestellt werden 20%...99% 99% 3 Primärlufteinst. Min. 15% Minimalwert der Primärluft im Heizbetrieb, wird vom Regler nicht unterschritten 20%...99% 15,00% 4 Sek.-Lufteinst. Min: 0% Minimalwert der Sekundärluft im Heizbetrieb, wird vom Regler nicht unterschritten 0%...99% 0,00% 5 Sek.-Lufteinst. Start: 15% Minimalwert der Sekundärluft im Anheizbetrieb, wird vom Regler nicht unterschritten 20%...99% 15,00% 6 Sek.-Lufteinst. Rücknahme: 50% Wert der Sekundärluft direkt NACH Rücknahme der Gasbildung bei O2-Mangel. Verhindert Überschwingen nach O2-Mangel 0%...99% 50% **Restsauerstoff**  eingest.: 6.0% Rest-O2-Wert während Start und Heizbetrieb. Wird vom O2-Regler autom. geregelt 2.0%...20.5% 6.0% 8 Abgastemperatur: eingest.: 155°C Sollwert der AGT, hieraus wird die Primärluft-Menge bestimmt 100..400° C 155°C 9 Ausbrand erkannt: eingest.: 110°C Unterhalb dieser Abgastemperatur wird der Ausbrand erkannt 1980..200°C 110°C 10 Kalibrierung Kalibrierung der Lambdasonde 11 Faktor P-Regler primär eingest.: 10 Regelparameter Proportionalanteil des Abgastemperaturreglers Primärluft-Menge  $0...25.0$  10.0 12 Faktor I-Regler primär eingest.: 1 Regelparameter Integralanteil des Abgastemperaturreglers Primärluft-Menge  $0...25.0$  1.0 13 Faktor D-Regler primär eingest.: 5 Regelparameter Differenzialanteil des Abgastemperaturreglers Primärluft-Menge  $0...25.0$  5.0 14 ZeitkonstanteAGT eingest.: 10 Sek. Regelgeschwindigkeit der Primärluft-Menge 1.120sek 10sek 10sek 10sek 10sek 10sek -- Faktor P-Regler sek. -- Faktor I-Regler sek. Diese Regelfaktoren für Lambda sind nur in einer Sonderversion verfügbar Faktor D-Regler sek. **Grund:** Nur in Sonderfällen ist hier Einstellbedarf Zeitkonstante sek. 15 Kesseltemperatur Pumpe an: 65°C Ab dieser Kesseltemperatur wird **nach Anheizen** die Pumpe gestartet **1988** 50…80°C 65°C 16 Kesseltemperatur Pumpe aus: 72°C Ab dieser Kesseltemperatur wird **nach Heizbetrieb** die Pumpe ausgeschaltet 60…80°C 72°C 17 Kesseltemperatur Maximal: 87°C Ab dieser Kesseltemperatur reduziert der Regler die Abgastemperatur über Prim.-Luft 75…90°C 87°C 18 Werkseinstellung Ursprünglichen Auslieferungszustand herstellen 19 Test Ausg. 0-10V Zum testen der angeschlossenen Bauteile. DC Regler, Stellmotoren usw. Siehe auch CAN-Drehzahlregelmodul(Option) **Ab Version 2.6:**  20 Vergasertyp Saugzuggebläse oder Druckgebläse; Relais2 ist wahlweise Saugzug bzw. bei Druckgebläse ist das 2.Relais ein Alarmrelais (Hupe o.ä) 21 Rücknahmewert O2 Schrittweite der Prim.-Reduzierung in % bei Unterschreiten des Rest-O2 0%..5% 2% **Ab Version 2.7:**  22 Rücklaufanhebung Rücklaufanhebung zur Ansteuerung eines RLA-Antriebes mit dem Ausgang 0..10V (RLA) Deaktivierung bei eingestellten 50Grad  $50^{\circ}C =$ RLA ausgeschalte 50.90°C 23 Anzünden Start Prim: 70% VOR Anheizen kurze Reduzierung der prim.-Luft, damit Anzündflamme sich stabilisieren kann. 0..99% 70% 24 Anzünden Start Zeit: 05Minuten VOR Anheizen kurze Reduzierung der prim.-Luft, damit Anzündflamme sich entwickeln kann. 0..20Min 2Min **Ab Version 2.8x:** 25 Automat. Starten Erlaubt der FT, bei Anstieg der Abgastemp. über Mindestwert UND unterschreiten des Rest-O2, selbsttätig zu starten. ->Autom. Flammerkennung. Ja/nein --- Zurück zur Steuerung

## **Einstellungen/Vorgehensweise:**

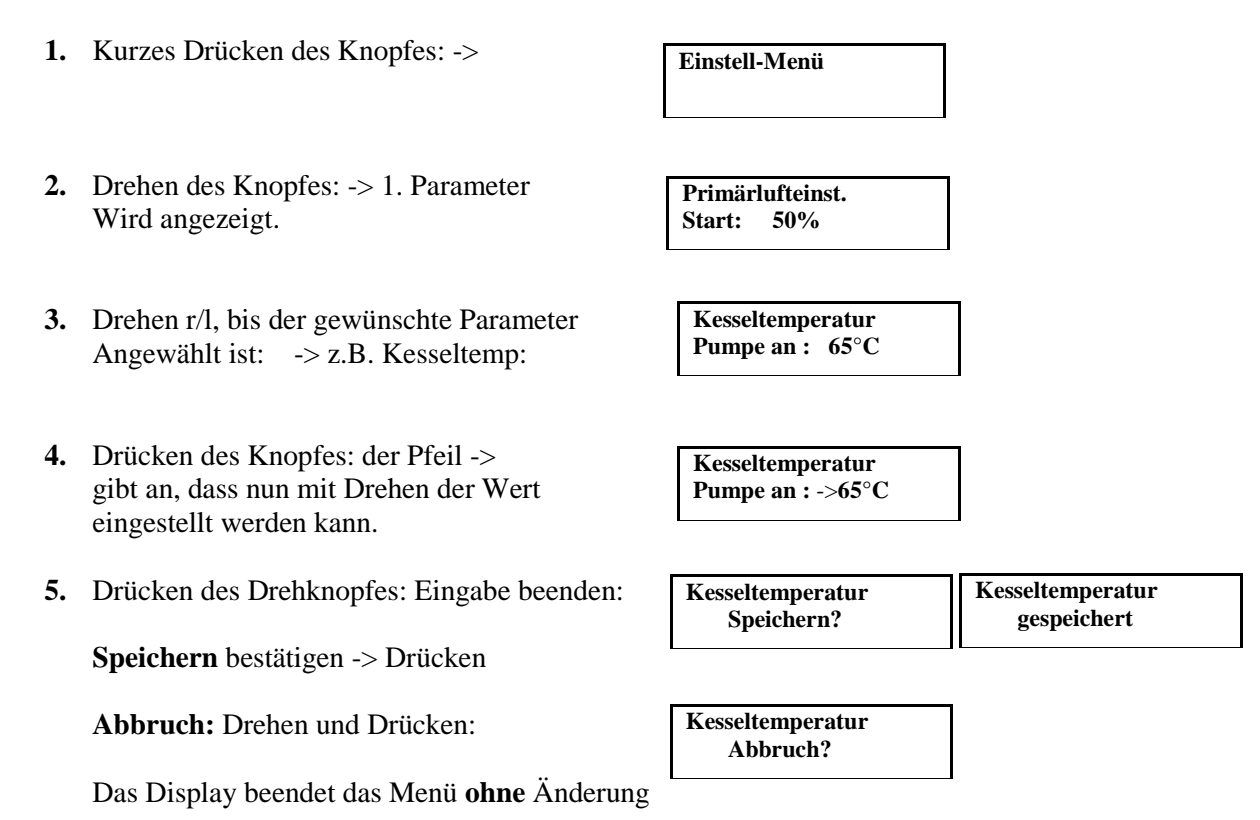

Wenn innerhalb 6 Sekunden keine Bedienung erfolgt, wird das Einstellmenü automatisch verlassen.

# **9. Regelverhalten bei hoher Kesseltemperatur:**

Es gibt zwei Eckwerte für die Kesseltemperatur:

1. 90Grad nicht einstellbar--> ab hier wird das Feuer gnadenlos erstickt wg. Überhitzungsgefahr 2. Kesselmax-temperatur(einstellbar): ab hier wird linear die Abgastemperatur gesenkt, bezogen auf die 90 Grad.

1.Beispiel:

AGTsoll=160Grad (wird ja durch Prim. geregelt) Kesselmax=auf 86Grad eingestellt. Kessel-Ist auf 87 Grad, also zwischen Kesselmax und 90Grad-> Überhitzung droht!!!!

Jetzt wir gerechnet: 90Grad-86Grad = 4Grad (Abregelbandbreite) 87Grad (Istwert)-86Grad(Kesselmax) = 1Grad. 1Grad/4Grad=0,25=25%

Also wird die AGTsoll um 25%gesenkt. Aber nicht von 160Grad, sondern von 160Grad-110Grad(einstellbar)=50Grad. 25% von 50Grad = 12,5Grad. Somit ist die neue AGTsoll=160-12,5=148Grad.

2. Beispiel: Kessel ist auf 89 Grad: nun wird um 75% gesenkt auf 125Grad.

# **Erläuterung PID-Regler für Abgastemperatur (Primärluftregler):**

Der Stellwert des PID-Reglers setzt sich zusammen aus P, I und D Anteil Primärluft\_Stellwert = P\_Anteil + I\_Anteil + D\_Anteil

# P-Anteil:

wenn P-Faktor 0,5 dann wird pro 5° Abweichung 1,25% P\_Anteil eingestellt.

wenn P-Faktor 1,0 dann werden pro 5° Abweichung 2,5% P\_Anteil eingestellt.

wenn P-Faktor 2,0 dann werden pro 5° Abweichung 5% P\_Anteil eingestellt.

# I-Anteil :

wenn I-Faktor 0,5 dann werden pro 5° Abweichung alle Zeiteinheiten(12sek) 1,5% Primärluft zum letzten I- Anteil hinzugefügt.

wenn I-Faktor 1,0 dann werden pro 5° Abweichung alle Zeiteinheiten(12sek) 3% Primärluft zum letzten I- Anteil hinzugefügt.

wenn I-Faktor 2,0 dann werden pro 5° Abweichung alle Zeiteinheiten(12sek) 6% Primärluft zum letzten I- Anteil hinzugefügt.

# D-Anteil:

wenn D-Faktor 0,5 dann werden pro 5° Differenz des aktuellen Messwertes zum letzten Messwert (vor einer Zeiteinheit von 12Sek.) 2,5% D\_Anteil eingestellt.

wenn D-Faktor 1,0 dann werden pro 5° Differenz des aktuellen Messwertes zum letzten Messwert (vor einer Zeiteinheit von 12Sek.) 5% D\_Anteil eingestellt.

wenn D-Faktor 2,0 dann werden pro 5° Differenz des aktuellen Messwertes zum letzten Messwert (vor einer Zeiteinheit von 12Sek.) 10% D\_Anteil eingestellt.

# **10. Kalibrierung der Sonde:**

Die Kalibrierung dient dem Abgleich der Messelektronik an die Toleranzen der Sonde. Diese ist sehr leicht durchzuführen und erforderlich, wenn

- Eine neue Sonde angeschlossen wird
- Durch Alterung der Sonde die Messwerte nicht mehr mehr plausibel erscheinen.

Sie dient der Kontrolle der Messgenauigkeit und kann beliebig oft durchgeführt werden.

Nach einmaliger Kalibrierung sollte diese mind. einmal bei Beginn der Heizperiode durchgeführt werden.

#### **Durchführung:**

Das Modul ist in Betrieb zu nehmen.

Die Sonde muss in reiner Luft liegen, oder der Ofen sollte vollständig ausgebrannt sein.

Idealerweise belässt man die Sonde einige Std. eingeschaltet an frischer Luft. Dabei können evtl. angelagerte Russpartikel in der Messzelle verdampfen. Damit ist sichergestellt, dass der Referenzwert (20,9%O2) in der Messzelle vorherrscht.

Den Bedienknopf drücken-> **Einstellungen** und drehen, bis

auf dem Display erscheint: "Kalibrierung".-> Knopf drücken.

Auf dem Display erscheint: ..**Sonde abziehen**".

Das Kabel(Stecker) der Sonde vom Modul lösen.

Nun nochmals Knopf betätigen. -> Es läuft der Offsetabgleich(ca.5Sekunden)

Nach einigen Sekunden erscheint: "Sonde aufstecken".

Alle Leitungen(oder Stecker) wieder anschliessen (Achtung: auf Farben achten). Nochmals Knopf drücken. Nun wird die Sonde vermessen, Dauer ca. 1..2 Minuten.

Bei erfolgtem Abgleich erscheint: z.B.:,,O= 85 Ref= 701, Iref=4.00mA"

Diese Werte bitte notieren, da sie mit späteren Kalibrierdaten verglichen werden können.

Nun noch einmal den Knopf drücken und die Daten werden dauerhaft gespeichert.

Ein Abbruch der Kalibrierung ist möglich durch Trennen der Versorgungsspannung.

Nun ist die Sonde kalibriert und für den Einsatz vorbereitet.

#### **11. Elektrische Anschlüsse:**

**1.Relais:** 

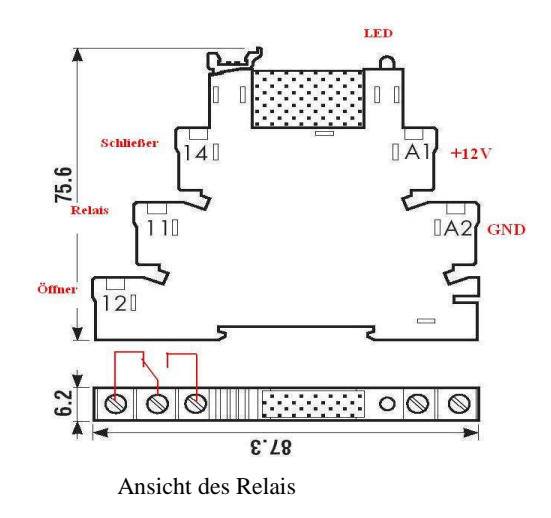

Die FlammTronik® verfügt über zwei Ausgänge(12V) zum Ansteuern von Relais. Diese Ausgänge sind in der Lage 12V-Koppelrelais von Finder direkt zu betreiben. **Im Lieferumfang der FlammTronik® sind zwei dieser Relais bereits enthalten!**  Diese Relais dienen zur Ansteuerung der Kesselpumpe sowie einer Meldeleuchte.

Für einen Saugzugkessel dient ein Relais zur Ansteuerung der Kesselpumpe und das andere Relais zum Schalten des Saugzuggebläses. Aus Sicherheitsgründen muss dann die Stromversorgung für das Saugzuggebläse über einen **S**icherheits **T**emperatur **B**egrenzer (**STB**) geschaltet werden.

#### **Verdrahtung der Relais:**

An den Gehäusen der Relais sind Bezeichnungen für die Klemmen aufgedruckt:

 **A1**: +12V-Anschluss zum Steuerausgang der FlammTronik® **A2**: -12V-Anschluss zum Steuerausgang der FlammTronik®

 **11:** Mittelkontakt des Relais (230V-Seite!!!!!)

- **14:** Schliesserkontakt des Relais (230V-Seite!!!!!)
- **12:** Öffnerkontakt des Relais (230V-Seite!!!!!)

Die Relais verfügen über eine LED mit der die Ansteuerung der Relaisspule mit 12V von der FlammTronik® überwacht werden kann.

# **12. PC-Anschluß über USB:**

Die FlammTronik® verfügt über einen USB-Anschluss zur Kommunikation mit einem PC. Diese Schnittstelle hat zwei Aufgaben:

- 1. Sie ermöglicht das Sammeln aller Messwerte in eine Datei auf dem PC (logging)
- 2. Sie ermöglicht das Aufspielen neuer Software in die FlammTronik® (Bootloader)

Für die Verbindung liegt ein USB-Kabel der FlammTronik® bei.

Dieses Kabel wird in beide Geräte eingesteckt (PC u. FlammTronik®) und sofort meldet sich die FlammTronik® auf dem Rechner als COM-Schnittstelle (z.B. COM6) an.

Um auf dem Bildschirm des PC die Aktionen durchführen zu können bietet sich das WindowsXP-eigene Programm "Hyperterminal" an. Einfacher zu handhaben ist bespielsweise das Terminal von BRAY Ver 1.9 oder ähnliche.

**Download unter:** https://sites.google.com/site/terminalbpp/

→ Weiter unten unter "Downloads&Links" auf "download" klicken.

**Installation ist nicht erforderlich**: einfach das ZIP-File anklicken und die Anwendung "TERMINAL.EXE" auf den Desktop ziehen - fertig.

# **Problembehandlung Bootloader:**

Sollte das Aufspielen neuer Software in die Flammtronik über den Bootloader sehr langsam und fehlerhaft laufen, bitte einen neuen Treiber für die serielle Schnittstelle (COMxy) in den PC aufspielen. Den Treiber laden von:http://ftdichip.com/Drivers/CDM/CDM20802\_Setup.exe

Auf der FlammTronikseite unter FAQ gibt es den Treiber mit automatischer Installation. Das .ZIP in einen Ordner entpacken und die Treibersuche manuell auf diesen Order lenken:

Im Fenster vom Hardwareupdate Assistent (Systemsteuerung->Hardware)

 > Klick auf "Software von einer Liste oder bestimmten Quelle installieren" > "Weiter" > Haken bei "Folgende Quellen ebenfalls durchsuchen" setzen > "Durchsuchen" anklicken > es öffnet sich ein Fenster, den Ordner mit dem Treiber auf der Festplatte suchen und anklicken, wenn von Windows im Ordner passende Treiberdateien gefunden werden, ist das "OK " Feld nicht mehr ausgegraut und kann gedrückt werden.

Falls die Treibersuche nicht anspringt, aber im Windows-XP Gerätemanager (Arbeitsplatz > Rechtsklick > verwalten > Gerätemanager > andere Geräte) eine "FT232R USB UART" erscheint, ist das die noch treiberlose Flammtronik. Dann auf

FT232R USB UART rechtsklicken > "Treiber aktualisieren" und der Hardwareupdate Assistent springt an.

Nach dem Start der Terminals erscheint in etwa folgendes Fenster (versionsabhängig; Einstellungen ggf. korrigieren):

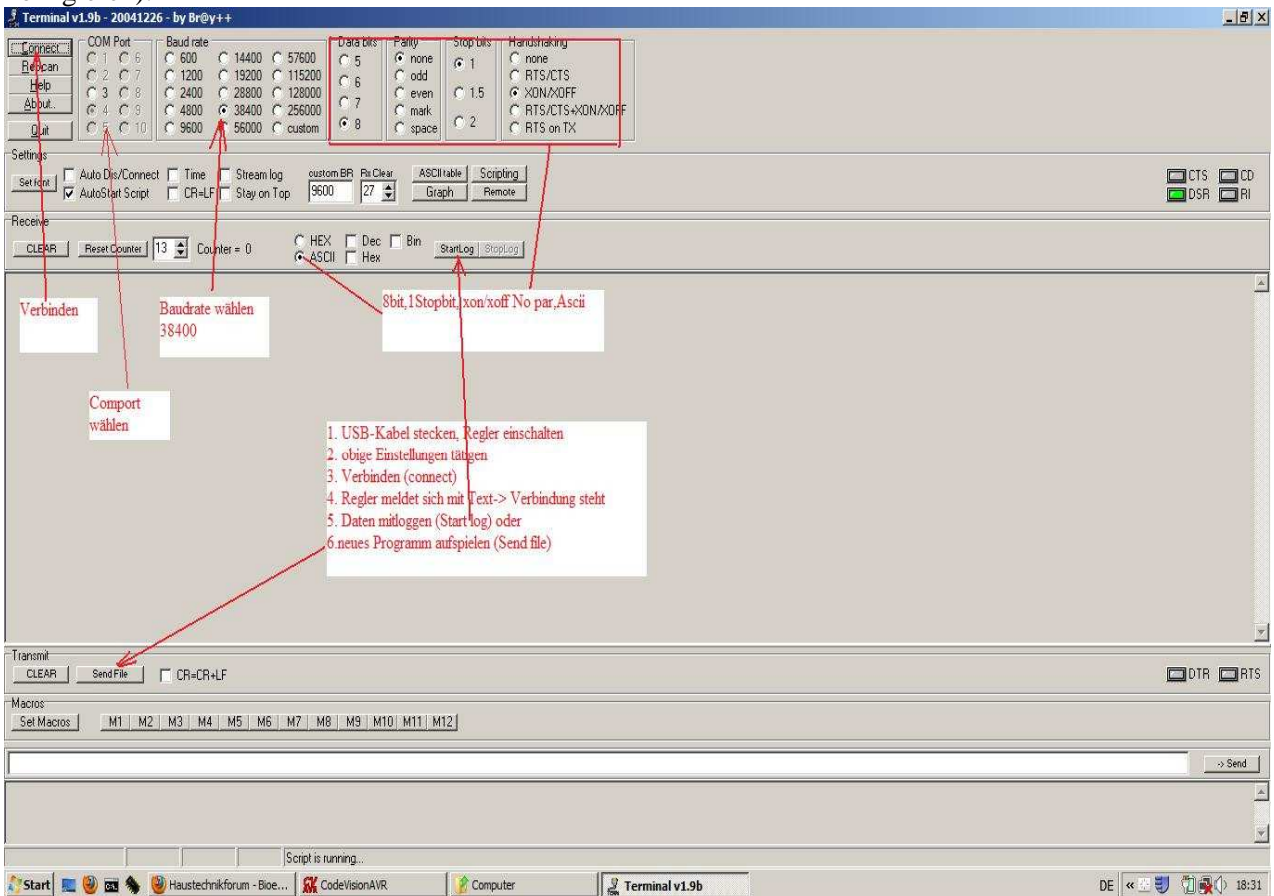

## **Legende:**

- Oben links "connect" baut die Verbindung mit dem gewählten COM-Port auf.
- "rescan" sucht nach neu angeschlossenen COM-Ports (bei vergessenen Einstecken des USB-Kabels)
- **-** In "COMport" sind alle gefundenen COMxx weiß markiert und der für die FlammTronik® muss AN sein

Baudrate muss auf 38400 (bit pro Sekunde) stehen.8 Datenbits/ none parity/ 1 stopbit/ Handshake xonxoff wählen für die Übertragung der Informationen**Programmierung über USB / Bootloader:**

Ein entscheidender Vorteil der FlammTronik® gegenüber anderen Steuerungen ist die Möglichkeit die Software durch den Betreiber komplett neu aufzuspielen.

Dieses kann erforderlich sein bei:

- **-** Erfolgreicher Weiterentwicklung der Software durch den Hersteller
- **-** Anpassung der Software an den jeweiligen Kesseltyp
- **-** Ausleben des "Spieltriebes" und Test anderer Versionen am eigenen Kessel
- **-** Behebung von Kinderkrankheiten zu Beginn der Markteinführung
- **-** Erweiterung mit zusätzlichen CAN-Bus-Modulen
- **-** Einbringen von vorteilhaften Änderungswünschen aus den Diskussions-Foren

Die FlammTronik® wird mit einer Grundsoftware ausgeliefert,die den Betrieb der FlammTronik® grundsätzlich ermöglicht. Zum Zeitpunkt der Auslieferung ist schwer abzuschätzen welche Anforderungen die jeweilige HV-Anlage hat. Diese Version ist der Stand der zum Herstellungszeitpunkt aktuell ist.

Erfahrungsgemäß werden nach der ersten Heizsaison (oder früher) die Erfahrungen während des Betriebes mitgeteilt und ÖFFENTLICH diskutiert.

Der Hersteller wird diese Erfahrungen auswerten und jeweils in die aktuelle Version einfließen lassen. Dabei wird es unvermeidbar sein dass es unterschiedliche Versionen für verschiedene Anlagen geben wird.

Alle Versionen werden mit kurzer Beschreibung im Internet veröffentlicht zum kostenlosen Download bereitgestellt. Jeder Besitzer der FlammTronik® kann selbst entscheiden, welche Version er dauerhaft oder nur zum Test aufspielen möchte.

# **Ein Rückversetzen in den ursprünglichen Zustand ist selbstverständlich immer möglich**.

Diesen Service wird man bei anderen Steuerungsherstellern vermissen.

# **Vorgehensweise beim Programmieren:**

- 1. Laden der gewünschten Version aus dem Internet www.flammtronik.de und speichern auf den PC
- 2. Verbinden der FlammTronik® mit dem PC über USB
- 3. Starten des Terminal-Programmes auf dem PC
- 4. Einstellungen und connect wie unter Pkt.9 herstellen
- 5. Den Button "Send file" (im unteren Drittel des Bildschirmes) anklicken
- 6. Im neu geöffneten Fenster zur gewünschten Datei navigieren und doppelt anklicken
- 7. Sofort sollte in der FlammTronik® die Meldung: Erscheinen. Die Sternchen zeigen den Fortlauf der Programmierung (Dauer ca. 30sek)

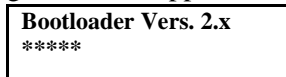

- 8. Nach erfolgreicher Programmierung erscheint im Display sofort die neue Statusmeldung und am PC gibt es ebenfalls eine Erfolgsmeldung
- 9. Ab sofort ist die neue Version dauerhaft gespeichert
- 10. Die Punkte 5..10 können beliebig oft wiederholt werden

# **Absturz der FlammTronik® nach dem Programmieren:**

Sollte das Aufspielen missglückt sein, besteht die Möglichkeit dass der Programmspeicher kein lauffähiges Programm enthält. Dieses kann durch Einspielen falscher Dateien oder durch Unterbrechung der Stromversorgung etc. passieren.

Nun kann der Bootloader neu gestartet werden durch AUS- und Wiedereinschalten der 12V-Versorgung. Der Bootloader wird nach Einschalten zuerst gestartet und für ca. 7 Sekunden besteht die Möglichkeit eines neuen Programmierversuches. Der PC kann ja schon vorbereitet sein ( -**Send file** im Terminal).

# **Der Bootloader liegt in einem geschützten Bereich und wird keinesfalls beschädigt!!!!**

## **Voraussetzungen für die Regelung der Verbrennungsluft siehe Anleitung sowie die Sicherheitshinweise**.

# **Voraussetzung zum Betrieb an einem Biomasse-Kessel:**

Kesselart: Feststoff-, Pellet-, Hackschnitzel-, Scheitholz-, Vergaserkessel etc. , welche folgende EU-Richtlinien und Normen:

 Maschinenrichtlinie 2006/42/EG DIN EN 303-5 EMV-Richtlinie 2004/108/EG Richtlinie 97/23/EG Richtlinie 2006/95/EG

erfüllen und auch spätere Änderungen dieser beachtet werden, vorbehaltlich des ordnungsgemäßen Einbaus **durch eine autorisierte Fachkraft**.

# **Sicherheitshinweise zum Betrieb der FlammTronik als Regler:**

Bei der Nutzung an einen Druck Gebläse Kessel (Primärgebläse und Sekundärgebläse) ist es unbedingt erforderlich dass beim Auslösen des **S**icherheits **T**emperatur **B**egrenzer (**STB**) die Stromzufuhr zum Primär.- und Sekundärgebläse unterbrochen wird. Die Luftzufuhr muss dann durch selbstständig dicht schließende Klappen sicher gestellt sein damit die Flamme/Glut durch den Luftabschluß ersticken kann.

Ferner ist es erforderlich, dass bei einem Ausfall der FlammTronik® die Kesselpumpe weiter das heiße Kesselwasser abpumpen kann.

Beim Saugzugkessel muss, wenn der **S**icherheits **T**emperatur **B**egrenzer (**STB**) ausgelöst wurde, die Stromzufuhr zum Saugzuggebläse unterbrochen werden.

Zuluftklappen für Primär wie Sekundär müssen so beschaffen sein, dass bei einem Ausfall der FlammTronik® diese automatisch schließen.

**Diese Arbeiten sollten durch eine autorisierte Fachkraft ausgeführt werden.** 

# **13. Software-Versionen / Historie:**

- 1. Version 2.5 v. 25.09.2010:
	- **-** Erste Version, die ausgeliefert wird : Relais1 ist Alarmrelais, kein Saugzuggebläse!!!
	- **-** Am 01.10.2010 ersetzt durch :
- **-** Version 2.5\_ Druckgebläse bzw.
- **-** Version 2.5\_Saugzuggebläse.
- **-** Diese Versionen stehen zum Download bereit
- 2. Version 2.6 v. 05.10.2010:
	- **-** Neu 05.10.2010:
		- **-** Nur noch eine Version 2.6 für Druckgebläse bzw. Saugzuggebläse.
		- **-** Einstellbare Rücknahme der prim.-Luft bei O2-Mangel.
- 3. Version 2.7 v. 11.10.2010:
	- **-** Neu 11.10.2010:
		- **-** Rücklaufanhebeung einstellbar von 51Grad bis 90 Grad auf 0..10V-Ausgang(RLA).
		- **-** Rücklaufanhebung ist deaktiviert bei RLA=50Grad.
		- **-** Verbesserte Filterung der Messwert-Aufnahme wg. Schwankungen bei fehlender Erdung.
- Empfehlung: Den Minus-Anschluss der 12V erden (z.B.an Schutzleiter oder HV-Korpus).
	- 4. Version 2.71..2.84:
		- **-** Neu: Febr.2011..Mai2011.
			- **-** Kalibrierung der Sonde verbessert.
			- **-** Rücknahme der Primärluft bei O2-Mangel.
			- **-** Anzündphase VOR Anheizbetrieb zur Stabilisierung der Startflamme .
			- **-** Einpflegen diverser Verbesserungswünschen von Kunden
	- 5. Version 2.89:
		- **-** Neu: Sept.2012:
			- **-** CAN-Bus-modul für 8fach PT1000 ist jetzt anschliessbar und die Messwerte werden über USB an den PC übertragen und ggfls. mitgeloggt.
		- **-** Neu: Febr.2013:
			- **-** CAN-Bus-modul für 8fach PT1000 misst negative Temperaturen.

# **14. Drehzahlregler mit CAN-Bus passend für FlammTronik (04.10.2011)**

# **1. Anwendung:**

## A.) Drehzahlregelung:

Das Modul dient der Drehzahlregelung von max. 2Wechselstrommotoren mit Anlaufkondensator (z.B. Lüfter, Pumpen etc.). Es verfügt über einen CAN-Bus-Anschluss, über den die jeweiligen Soll-Drehzahlen für die jeweiligen Motoren übermittelt von der FlammTronik übermittelt werden. Es ist u.U. ein Abgleich des Regelbereiches erforderlich. Hierfür dient der Menüpunkt "Test Ausgang" in der FlammTronik-Software.(s.u.)

## B.) Temperaturmessung:

Das Modul verfügt über 4 Eingänge zum Anschluss von PT1000-Temperatursensoren. Messbereich ca. 0°C bis 120°C. Diese Messwerte werden über CAN-Bus an die FlammTronik übermittelt und werden je nach Software dort weiter verarbeitet.

# **2. Technische Daten:**

# **Netzseite:**

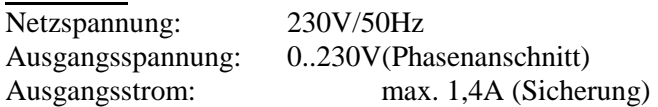

# **CAN-Bus:**

Das Modul(Elektronikteil) wird intern über den CAN-Bus aus der FlammTronik(12V) versorgt. Die Elektronik und die Messeingänge sind galvanisch von der Netzseite(230V) getrennt. Die 230V-Versorgungsspannung ist über ein Netzfilter (z.B. SCHURTER 4300.5054) zu führen, um eine netzseitige Entkopplung zu gewährleisten (s.u.).

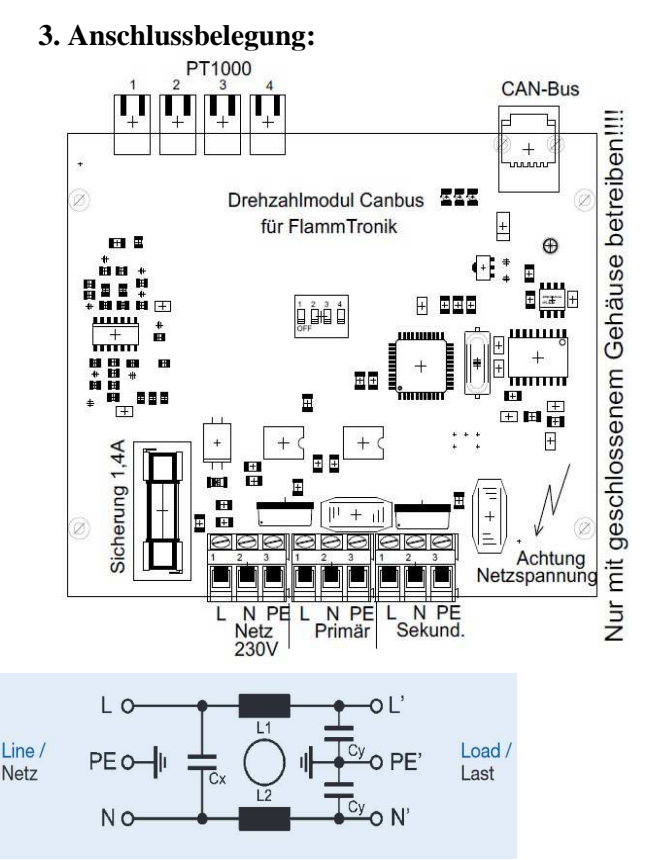

Netzfilter SCHURTER 4300.5054

# **Sicherheitshinweise:**

Einbau und Montage elektrischer Geräte dürfen nur durch Elektrofachkräfte erfolgen. Bei Nichtbeachten der Anleitung können Schäden am Gerät, Brand oder andere Gefahren entstehen. **Gefahr durch elektrischen Schlag**. Vor Arbeiten an Gerät oder Last Gerät vom Netz trennen. **Gefahr durch elektrischen Schlag**. Gerät ist nicht zum Freischalten geeignet. Auch bei ausgeschaltetem Gerät ist die Last nicht galvanisch vom Netz getrennt. **Brandgefahr**. Keine Motoren mit integriertem Dimmer anschließen. Diese Anleitung ist Bestandteil des Produktes und muss beim Endkunden verbleiben. Verbraucher sind über PE aus dem 230V-Netz zu erden.

Es sind die Sicherheitsbestimmungen des jeweiligen Landes zu beachten.

#### **3. Abgleich des Drehzahlreglers:**

Das Drehzahlregelmodul gestattet es, in einem begrenzten Umfang die Drehzahl von Wechselstrommotoren mit Kondensator zu regeln. Die Einschränkung des Regelumfanges ist begründet darin, dass die Drehzahl der Motoren im Wesentlichen von der Netzfrequenz(50Hz) bestimmt wird.

Das vorliegende Modul erlaubt es, die Wechselspannung so zu verändern, dass die Drehzahl des Lüftermotors beeinflusst wird. Jeder Motortyp hat dabei ein anderes Verhalten, sodass es notwendig sein kann, die FlammTroniksoftware an die jeweilige Type anzupassen.

Diese Anpassung ist leicht zu bewerkstelligen im Menü "Test Ausgang". Dieses Menü erlaubt es, sowohl die Ausgänge 0..10V für Stellantriebe als auch neuerlich die Ausgänge des Drehzahlregelmodules per Hand auf jeden gewünschten Wert zu setzen.

## **Einstellungen/Vorgehensweise:**

Beispiel Sekundärlüfter anpassen:

- **1.** Kurzes Drücken des Knopfes: -> **2.** Drehen des Knopfes: -> Test Ausgang anwählen. Drücken des Knopfes **3.** jetzt den Ausgang wählen: prim->sek->RLA->Abbruch 4. Drehen des Knopfes, bis "sek" angewählt wurde-> Drücken des Knopfes **5.** Drehen des Knopfes: der Pfeil -> gibt an, dass nun mit Drehen der Wert eingestellt werden kann. **6.** Drehen des Knopfes: -> Test Ausgang Hochdrehen, bis der sicher Lüfter anläuft. Die Prozentangabe gilt für einen Stellantrieb, der von 2V bis 10V geregelt wird. **7.** Drücken des Knopfes: speichern oder beenden Wählen: JA<->NEIN **8.** Drücken des Knopfes: Bei JA wird der eingest. Wert als Anlauf des Lüfters gespeichert. Bei NEIN wird nicht gespeichert und die Eingabe verlassen. **Einstell-Menü Test Ausg. 0..10V. Test Ausg. 0..10V. Prim: 0.0V Test Ausg. 0..10V Sek: -> 0.0V Test Ausg. 0..10V. Sek: 0.0V Test Ausg. 0..10V. Sek: -> 2.2V 0.3% Nullpunkt speichern? JA ? Nullpunkt speichern? gespeichert** 
	- **9.** Drehen des Knopfes: -> Test Ausgang Die anderen Ausgänge testen oder mit Abbruch-> Menü verlassen

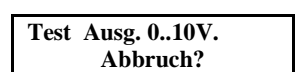

Jetzt ist der Lüfter für die Regelung justiert. Dieses kann im "Trockentest" OHNE Feuer getestet werden, indem man den Abbrand in der FT startet und z.B. in der **Anzündzeit** die "Prim.-Luft Anheizzeit" verändert. Der Lüfter sollte dann mit der jeweiligen Drehzahl laufen.

Den Sek.-Lüfter kann man testen, indem während der **Anzündzeit** der Menüpunkt "Sek.-Minimum" verändert wird. Dann wird der Sek.-Lüfter diesen Wert anfahren bei 21% O2 im Abgas(kein Feuer).

Sollte es zu ungewollter Verstellung der Werte gekommen sein, bitte mit dem Menüpunkt "Werkseinstellung" auf die Grundeinstellung zzurücksetzen.

# **15. Messmodul 8fach PT1000 mit CAN-Bus passend für FlammTronik (04.09.2012)**

## **1. Anwendung:**

#### Temperaturmessung:

Das Modul verfügt über 8 Eingänge zum Anschluss von PT1000-Temperatursensoren. Messbereich ca. 0°C bis 120°C.

Diese Messwerte werden über CAN-Bus an die FlammTronik übermittelt und werden je nach Software dort weiter verarbeitet. Die Stromversorgung erfolgt über den CAN-Bus.

## **2. Anschlüsse:**

| x PT1000<br>я |  |  |   |  |  |  |  |  |
|---------------|--|--|---|--|--|--|--|--|
|               |  |  |   |  |  |  |  |  |
| o             |  |  | o |  |  |  |  |  |

8 Stück PT1000-Sensoren CAN-Bus

Zum Anschluss von mehreren CAN-Modulen gibt es Adapter, die die Verteilung OHNE Klemm.- und Lötarbeiten ermöglichen.

#### **…….Fortsetzung folgt**